# **Step-by-Step Guide for Administrators Requesting an External Evaluation Letter Outside of Interfolio**

All information regarding the policies and procedures of the External Evaluation process can be found in the "Internal Sections" area in each Interfolio case by scrolling past all of the Candidate Packet sections:

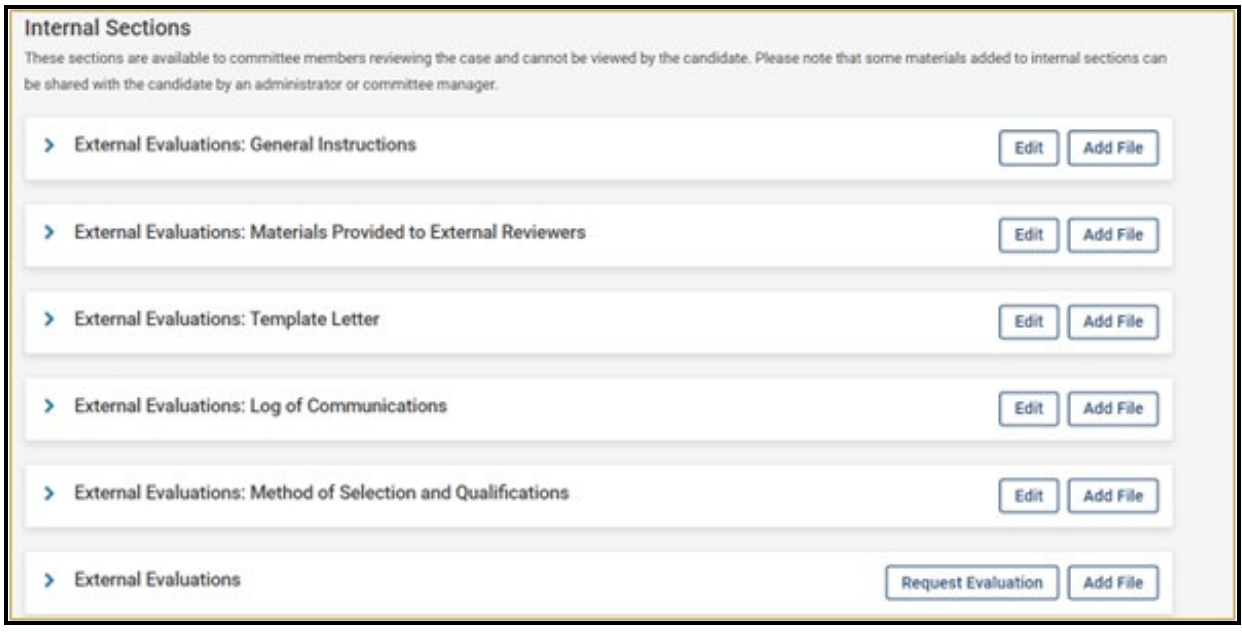

Please review these instructions before requesting evaluations.

- These instructions can be accessed on the [resources page](https://provost.utk.edu/tenure-promotion-unit-head-resources/) if you want to review them before logging into Interfolio [\(https://tiny.utk.edu/interfolio\)](https://tiny.utk.edu/interfolio).
- Note that you can solicit external evaluation letters outside of Interfolio. Just be sure to provide all the additional required documentation about these transactions.
- Instructions about soliciting letters outside of Interfolio are included in the resource document referenced above.

#### **Important! Required: Log of Communication**

Keep in mind! When soliciting external evaluations outside of Interfolio, you will be REQUIRED to maintain a log of communication. The instructions for completing this are as shown in Interfolio below:

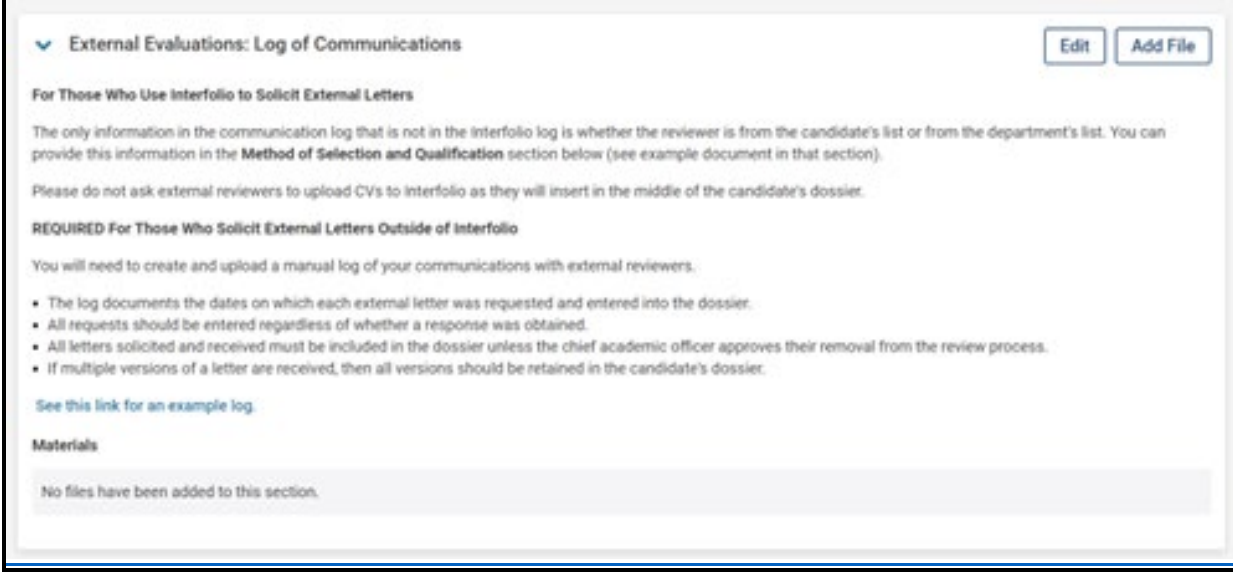

#### [An example log can be found here.](https://provost.utk.edu/wp-content/uploads/sites/10/2020/11/Log-of-External-Letters-of-Assessment_5.13.21-1.pdf)

## **Requesting External Evaluations**

Once a list of potential external evaluators has been compiled, the department head, dean, or designate can reach out to the potential evaluators to request that they submit an evaluation.

A template letter can be found [at this link](https://provost.utk.edu/wp-content/uploads/sites/10/2021/05/template_external_reviewer_promotenure-3.docx) as well as at the link in the corresponding section in Interfolio. This template can be copied and pasted into the email sent to the potential external evaluators.

Please be mindful of customizing the appropriate highlighted parts of the template.

If this template is used, the following section titled "Uploading a Template Letter" is not applicable to you.

# **Uploading a Template Letter (***Only applicable to those who do not use the UTK template letter***)**

If you **DO NOT** use the UTK template linked above, you will need to upload a copy of the letter that was used to the External Evaluation: Template Letter section boxed in orange below.

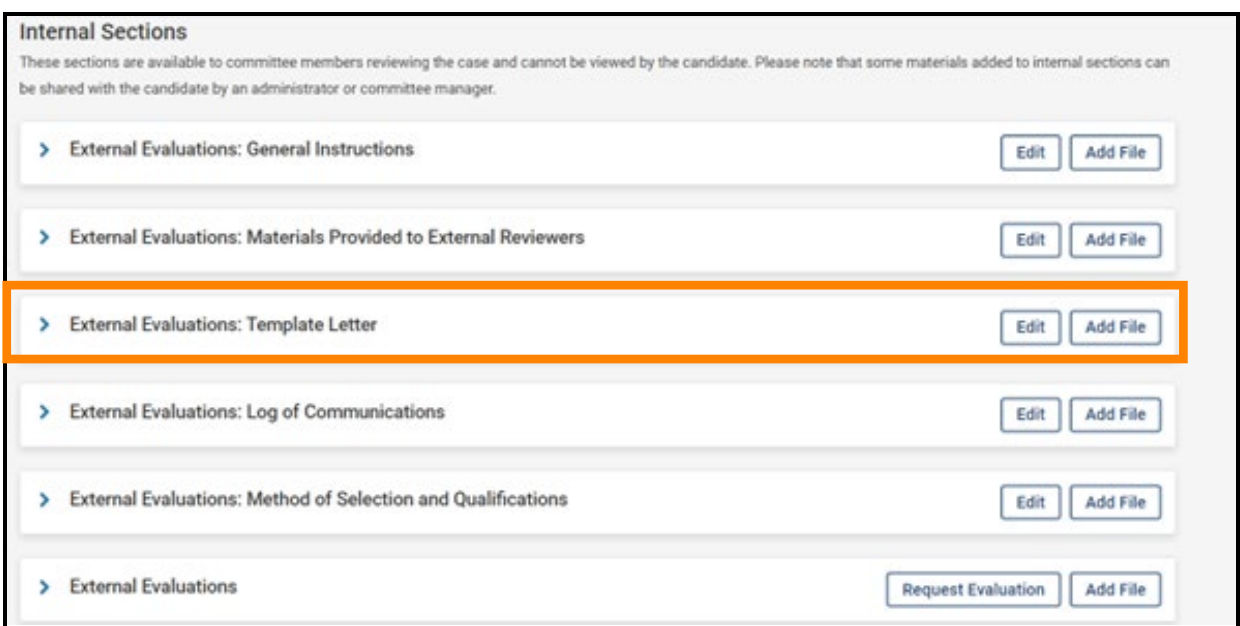

To add a file containing the template that you used, select "Add File" boxed in orange below.

Note that the "Add File" button can be accessed with or without expanding the section by clicking the blue ">" button.

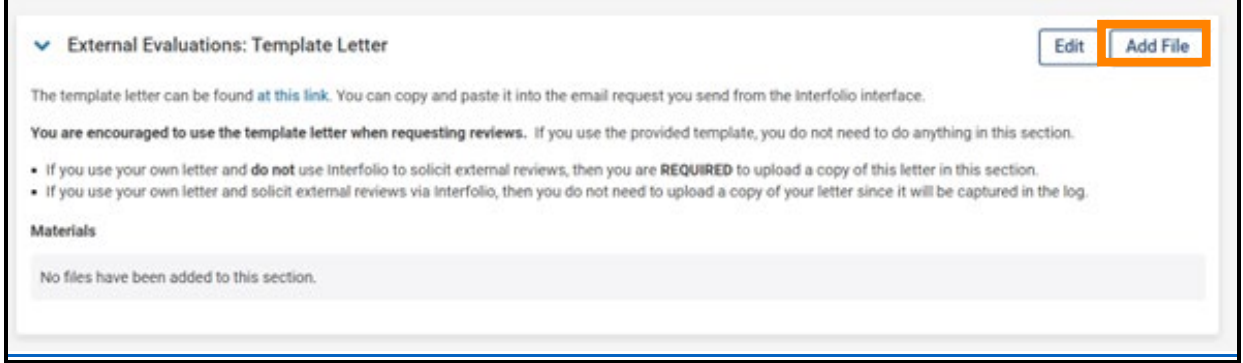

You will receive a pop-up that is pictured below. Within that pop-up, you will select "Browse to Upload," boxed in orange below, to view files saved on your device or from another storage location to which you have access.

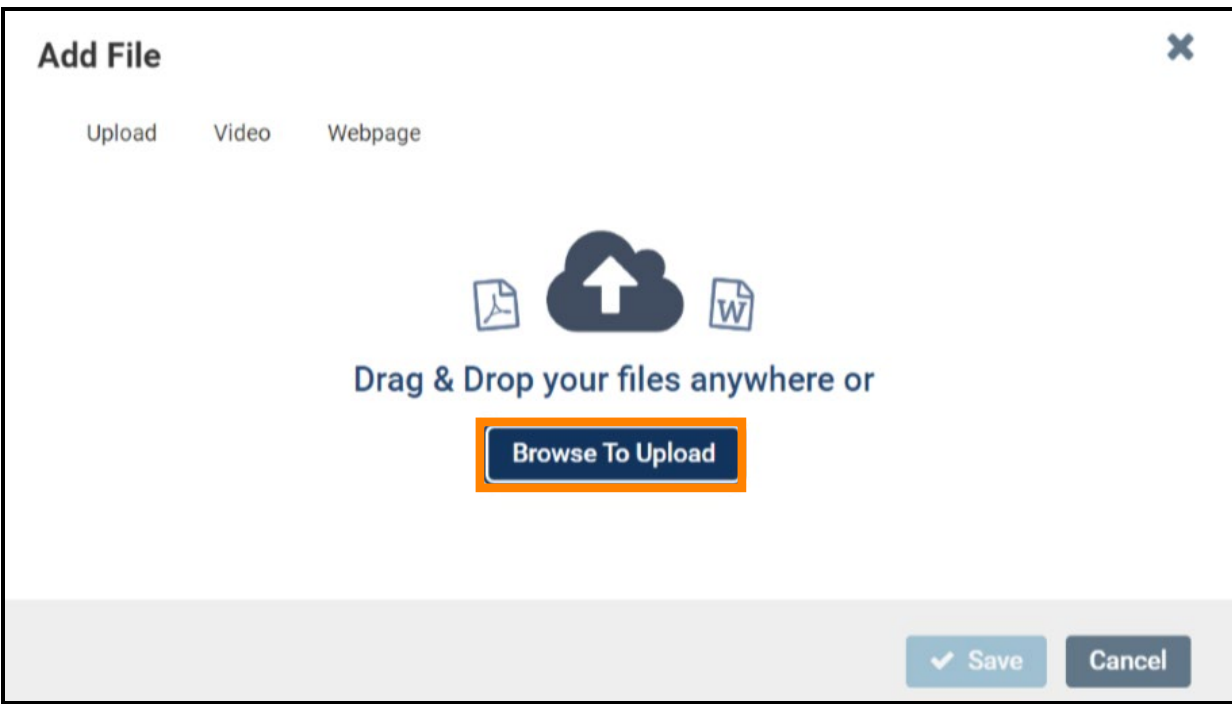

Select the appropriate file and select "Open" to continue upload. As an example, a successful upload will look like this:

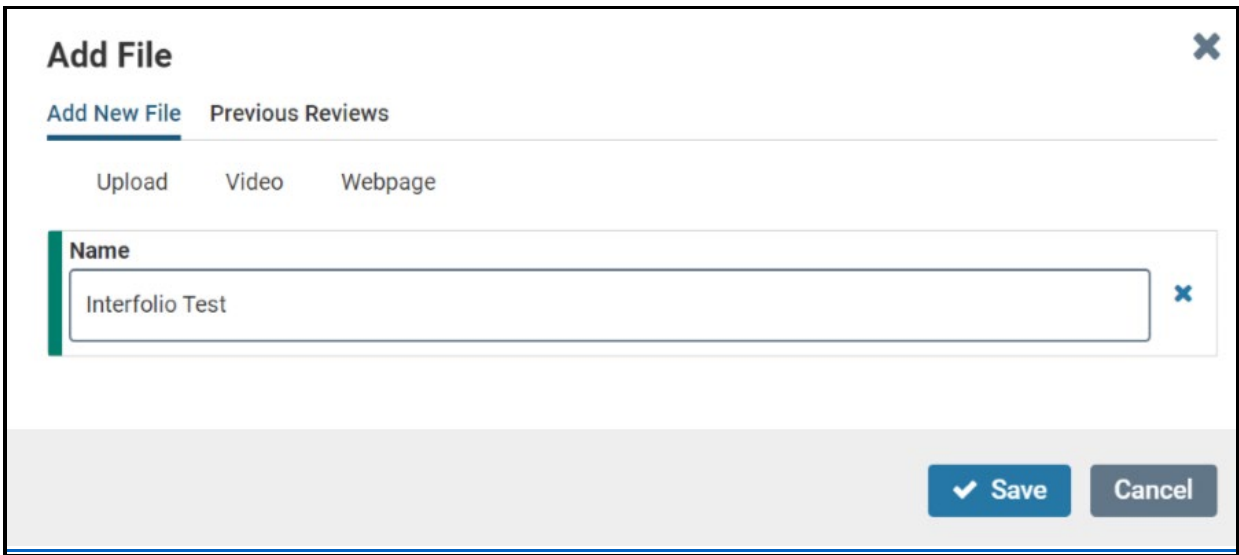

Select "Save" to save your upload. The saved and uploaded document will now appear under the section to which it was uploaded.

This file upload procedure can be followed for all of the sections into which you will need to add files.

#### **Materials Provided to External Reviewers**

 $\overline{\phantom{0}}$ 

Pictured below are the instructions that accompany the "External Evaluations: Materials Provided to External Reviewers" section in Interfolio.

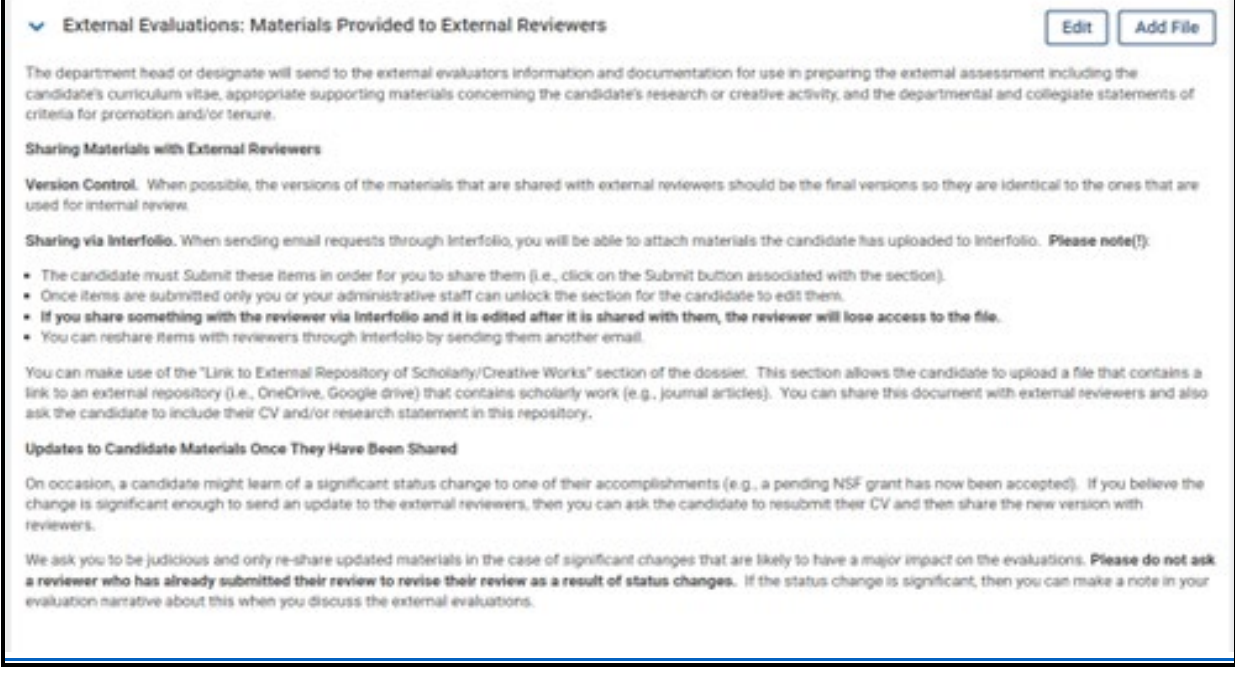

This section serves solely as an instructional section and documents should not be uploaded to this section.

**DO NOT** upload entire works to this section, as it inserts them into the candidate's dossier. Instead, we encourage the use of the "Link to External Repository of Scholarly/Creative Works" section in the candidate packet. This allows the candidate to provide links to their work without whole works being inserted into the dossier. This also allows the external reviewers to choose what and how many works they wish to view before completing their review.

#### **When You Receive Evaluations**

When you receive an evaluation, it will be added to the "External Evaluations" section, boxed in orange below.

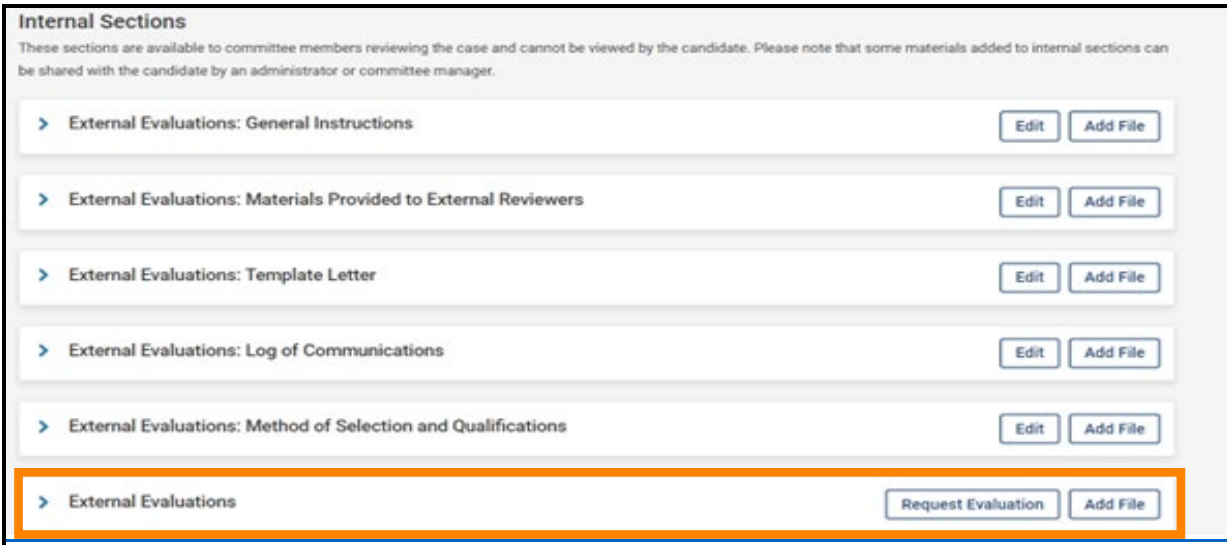

As above, click the "Add File" button and follow the same procedure. **Important!** Please upload each separate external evaluation in a separate file.

## **Log of Communications**

Because letters have been solicited outside of Interfolio, you are **REQUIRED** to keep a log of communication with all external reviewers. You will upload this log to the "External Evaluations: Log of Communications" section, boxed in orange below.

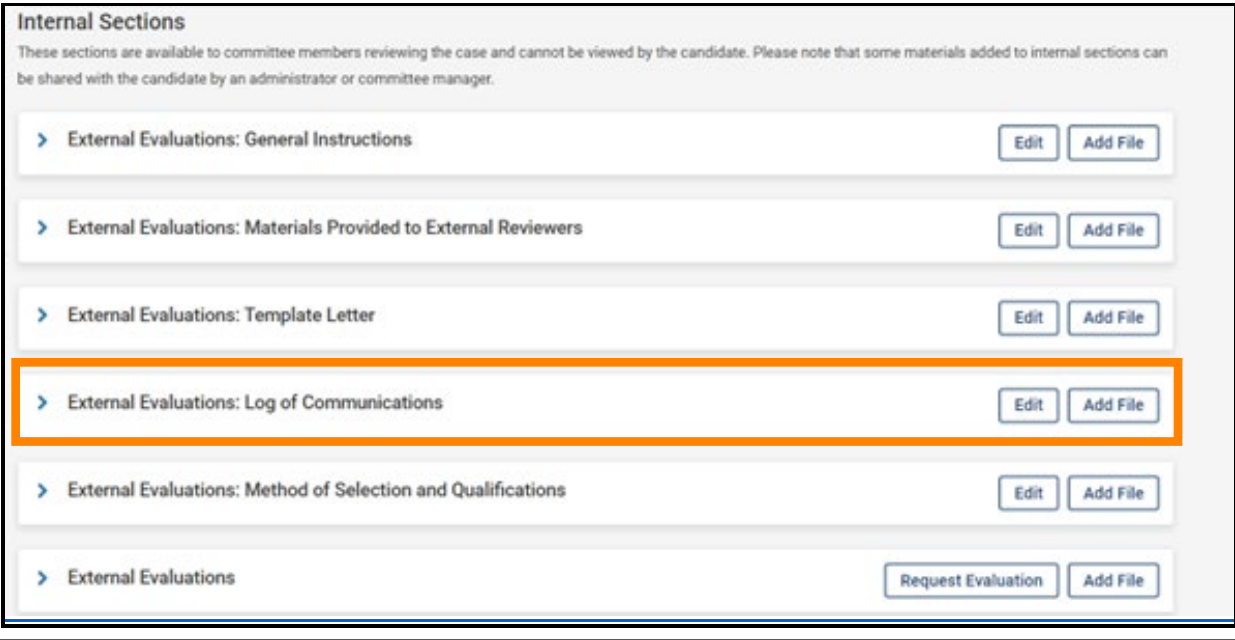

When the section is expanded (by clicking the blue ">" located on the left of the words of the section you wish to expand), you will see instructions for both those who choose to solicit letter within Interfolio and outside of Interfolio.

The instructions for what is required for those who choose to solicit outside of Interfolio are boxed in orange in the picture below.

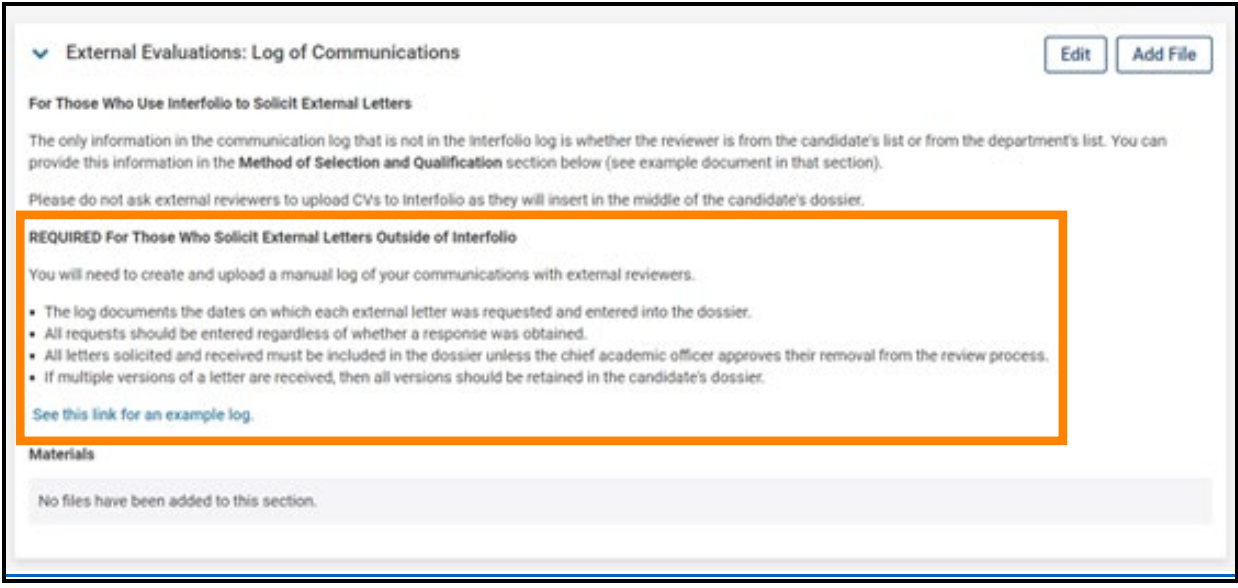

## [See this link for an example log.](https://provost.utk.edu/wp-content/uploads/sites/10/2020/11/Log-of-External-Letters-of-Assessment_5.13.21-1.pdf) An example log is also pictured below.

# Log of External Letters of Assessment

## **Example**

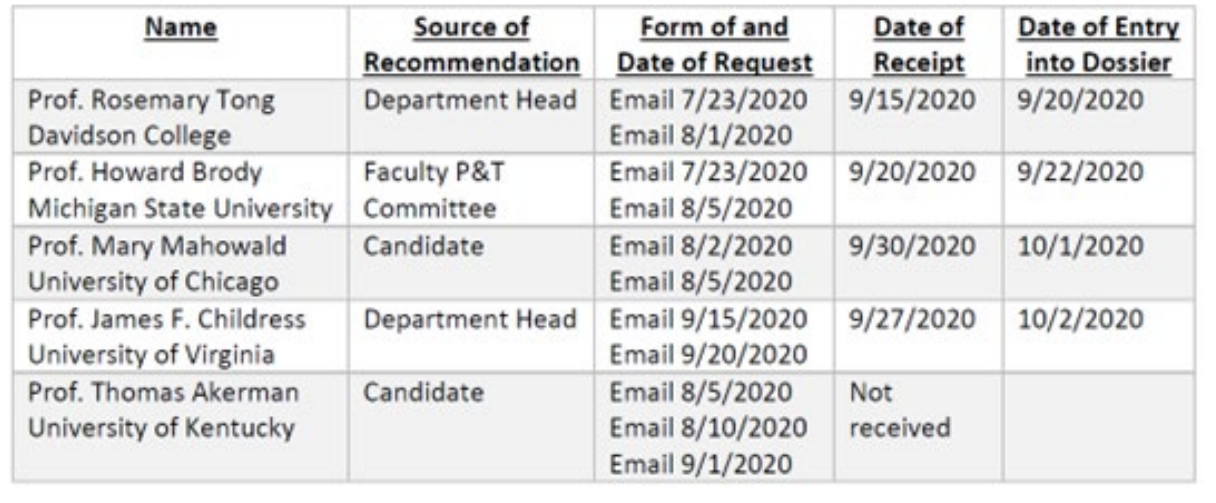

Your completed communication log can be uploaded to the "External Evaluations: Log of Communications" section by clicking the "Add File" button and following the procedure detailed in the "Uploading a Template Letter" section above.

## **Method of Selection and Qualifications**

This section is required for everyone, regardless of how one chooses to solicit external evaluations.

The section is boxed in orange in the picture below.

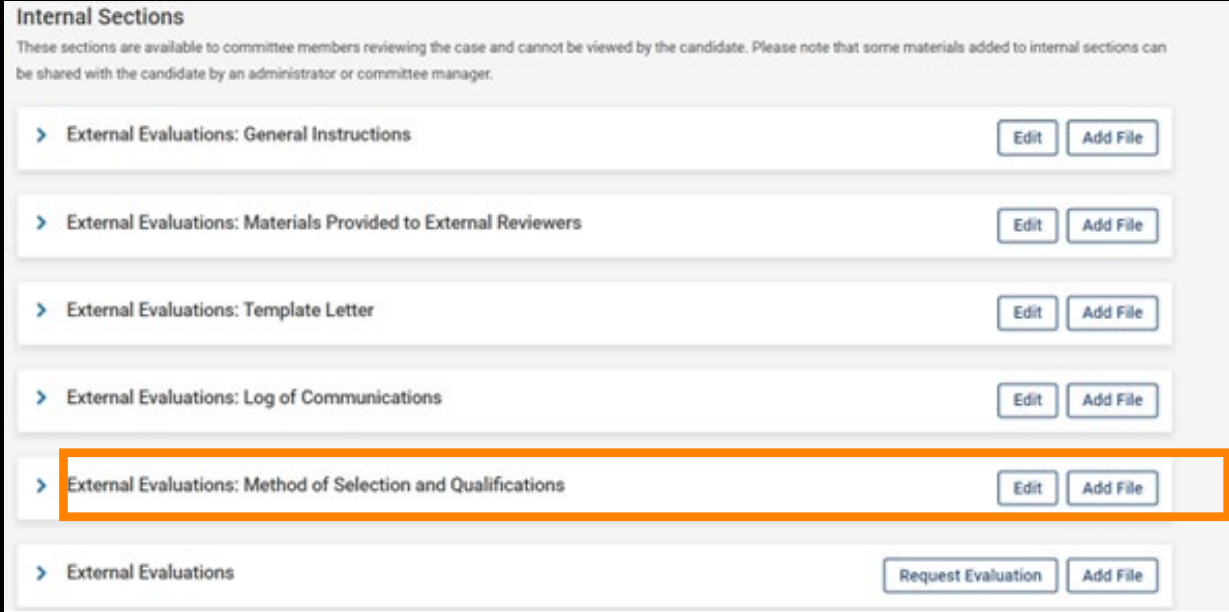

The instructions for this section can be accessed by expanding the section (clicking on the blue ">" button next to "External Evaluations: Method of Selection and Qualifications.") They are also pictured below.

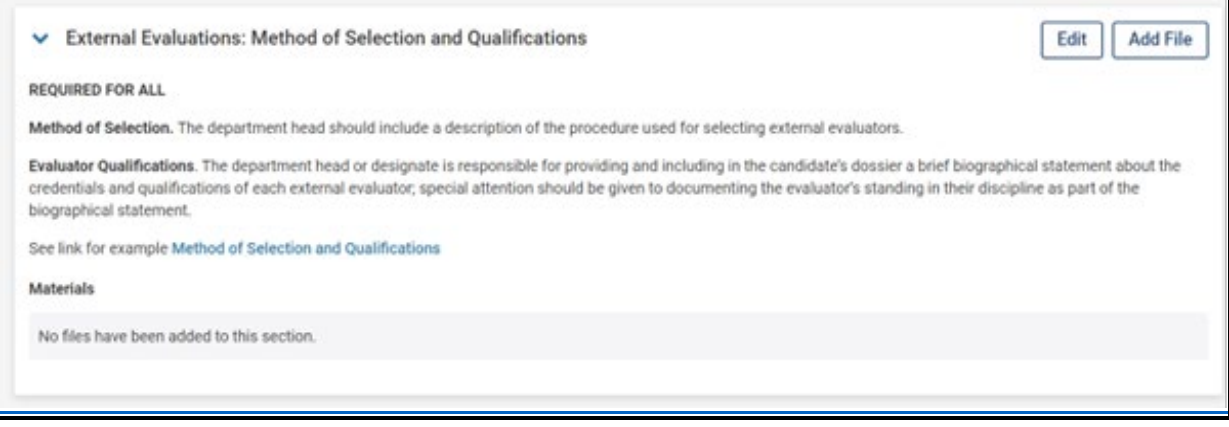

The link of an example [Method of](https://provost.utk.edu/wp-content/uploads/sites/10/2023/03/method_of_selection_qualifications-1.docx) Selection and Qualifications can be found here: Method of [Selection and Qualifications.](https://provost.utk.edu/wp-content/uploads/sites/10/2023/03/method_of_selection_qualifications-1.docx) **Important!** Do not upload evaluator CVs to Interfolio as they will appear in the middle of the candidate's dossier.